# 复杂计件工资计算模型的设计

# 村 杰<sup>1</sup>,胡嘉将 $2(\text{W}^2,\text{W}^2)$

(1.浙江广播电视大学临海学院,浙江临海 317000; 2.台州学院经贸管理学院,浙江台州 318000)

【摘要】对于一些特殊而复杂的计件工资计算,市场上没有现成的系统或模型,需要另行设计一个Excel模型, 才能满足这些企业的需要。本文探讨了产品分段计价、优先提成、非定编生产扣补等特殊情形下集体计件工资计算 模型的设计方法。

【关键词】Excel;复杂计件工资;样式设计;公式定义

工资计算形式主要有计时工资和计件工资,工业企 业一般采用计件形式,包括个人计件和集体计件。个人计 件工资按照职工个人生产产品的数量乘以计件单价计 算,如果一个工人同时生产了多种产品,就将各种产品的 计件工资累加。对于一些需要多人一起才能进行的产品 生产,则采用集体计件工资形式,先计算出集体计件工资 总额,再按照一定的标准在参与生产的各个工人之间进 行分配。对于这两种基本的计件工资计算,现有的各种 ERP系统都提供了相应的功能,一些免费的Excel工资计 算工具也可供使用。但是对于一些特殊而复杂的计件工 资计算,就没有现成的系统或模型,需要另行设计一个 Excel模型,才能满足这些企业的需要。

#### 一、复杂计件工资的形式

显然,复杂计件一般是在集体计件的情形下出现。本 文探讨的复杂计件工资就是在集体计件的基础上,出现 的以下三种情形及其组合。

1. 按产量分段计价。不同车间班组一般生产不同的 产品,有时同一个班组在不同的时间段也会生产不同的 产品。为了鼓励工人提高产量,一些企业对于超过一定数 量的产品实行更高的计件单价。实际工作中,分段计件一 般采用超量累进计价形式,有点类似于个人所得税计算。 为了方便计算,企业通常采用在全额累进计价的基础上 扣除一个速算扣除数的方法,来获得超额累进计价结果。 当然,如果想制约工人增产,理论上也可能有超量累减形 式,但实际工作中用的不多。

2. 先提成再进行集体分配。一些负有特殊责任的工 人,除与他人一起参加劳动外,可能需要单独额外付出劳 动。这部分额外劳动是进行集体生产必需的,却又不能由 多人一起共同完成,因此需要优先得到补偿。比如轧钢企 业退火车间的看火工,在装炉和出炉时和他人一起生产, 但在退火期间需要单独守候查看炉温和时间情况。退火

车间的集体计件工资总额根据退火产量和计件单价计 算,扣除支付给看火工的定额提成后,按照考勤情况和岗 位系数在各组员之间进行分配。

3. 非定编生产比例扣补。班组全部成员一起进行定 编生产是集体计件的常态,但有时个别成员可能会因病 因事等各种原因缺勤,或者员工辞职尚未有合适的新员 工,只好由剩下的成员在缺员情况下进行生产;也有可能 企业招收了较多的新员工,需要混合在老员工组成的班 组里暂时进行培训试用,导致超员生产。在进行集体计件 的生产中,产量主要受制于机器工作时间,超员生产或缺 员生产主要是对生产工人的劳动强度带来影响,而对产 品产量的影响不大。为了使工人付出的劳动和所得的报 酬互相匹配,适当均衡员工工资水平,很多企业规定超员 生产由公司按一定比例支付超员人员工资,缺员生产则 将缺员人员工资的一定比例扣除,或转作公司年终奖励 基金统一分配。

# 二、工资计算模型样式设计

设计工资计算模型的基本目标是合理构建工资计算 模型样式,并正确定义需要自动计算单元的取数公式,以 便在录入原始数据后能快速准确地生成有关结果数据。 在进行样式设计时,必须满足工人了解每天及当月工资 情况的需要,并确保所需的结果数据能够准确地计算出 来;设计的界面要尽可能简洁明了,计算过程清晰;要尽 量消除基础数据重复录入和中间步骤的手工转录,如果 确有必要重复呈现有关数据,必须采用自动取数方式,以 减少录入错误,最好有自动核查或容错功能,提高处理效 率和准确性。

在进行计件工资计算模型样式设计时,基础数据的 内容和形式影响很大。基础数据通常包括工资政策和生 产记录。工资政策包括班组定员标准,岗位及系数,计件 方式和计件单价,单独提成标准,超员或缺员生产工资扣 补比例等。如果企业全面实施了ERP系统,或者上述内容 已经电子化和数据库化,那么在计件工资计算模型样式 中,基础数据可以不予设置;如果工人获取工资数据的唯 一渠道就是工资计算表,那么这些内容就要予以充分体 现。通常情况下,工人对工资政策应该是关心并了解的, 所以这些数据一般可以直接引用。

生产记录包括工人考勤记录,从事工作岗位及系数, 产量记录等。这些记录由班组进行填写,经有关人员审核 确认签字后作为计算工资的直接依据,是数据量最大、工 人最为关心的基础数据。所以,我们设计的模型将复杂的 工资政策数据单独呈现,将简单的工资政策数据直接体 现在计算过程里,样式表中只考虑基础数据、必要计算过 程和结果数据。具体样式分为三部分:一是每日班组合计 数据和中间数据,共8列,即A至H列;二是每日个人考勤 记录和计件工资数据,每人7列,企业一个班组通常5人 左右,考虑到超员或中途换人,预置10人,共70列,即I至 CU 列;三是每日产量记录和定额工资总额数据,每日 5 列,预置31日,共165列,即CV至IT列。将三者结合在一 起时,为了界面整齐,保持表头行数一致,增加了一些企 业和工人都关心的中间数据。同时,为防止一些数据被循 环调用,在不影响表格所需数据项的基础上,对个别数据 的位置顺序进行了调整。每个班组每月设计成一张 Excel 表,各部分表头和第一行表体样式及相应地址如图1、图 2、图3所示。

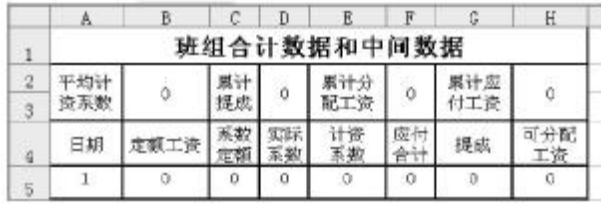

图 1 班组合计数据和中间数据

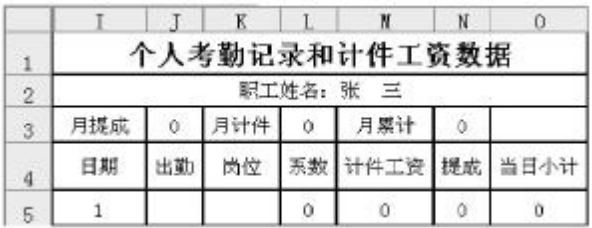

## 图 2 个人考勤记录和计件工资数据

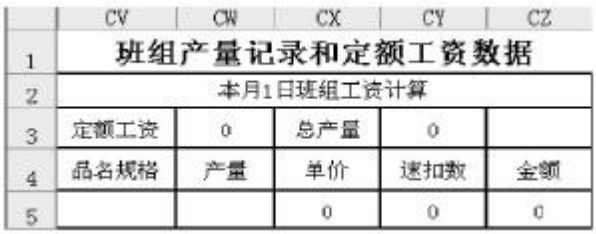

图 3 班组产量记录和定额工资数据

上述三图中,日期在模型中是固定的,标有数字0的 单元格只能根据公式自动计算数据,其他单元格需要输 入基础数据,具体包括职工姓名、每日出勤、岗位、每日生 产产品、产量等。

# 三、表头数据定义

表头数据是根据相应部分表体数据进行累计或平均 而成。由于表体数据总是和某些表头数据处于同一列,在 定义表头数据计算公式时,要对其进行扣减。本模型各部 分表头数据Excel计算公式定义如下表所示。

| 表头数据公式定义表       |                                    |                                                                                             |
|-----------------|------------------------------------|---------------------------------------------------------------------------------------------|
| 数据类型            | 数据名称                               | excel计算公式                                                                                   |
| 每日产量记录和定额<br>工資 | 定额工资<br>总产量                        | $cw3 = sum(cz:cz)$<br>$cy3 = sum(cw:cw) - cw3$                                              |
| 个人考勤记录和计件<br>工資 | 月提成<br>月分配<br>月累计                  | $J3 = sum(n:n) - n3$<br>$l3=sum(o.o.)$<br>$n3 = sum(m:m)$                                   |
| 班组合计和中间数据       | 累计应付工资<br>累计分配工资<br>累计提成<br>平均计资系数 | $b2 = sum(f:f) - f2$<br>$d2=sum(h:h) - h2$<br>$f2 = sum(g; g)$<br>$h2 = b2/(sum(b:b) - b2)$ |

表头数据公式定义表

# 四、模型内取数单元公式定义

模型内取数单元计算过程,不需要调用本模型以外 的工资政策数据表中数据,而仅需利用本模型内有关数 据就可以进行计算。我们按照数据形成的逻辑顺序对上 述三个部分中的各个计算公式进行定义,其中每个部分 只对其第一行数据进行设置,其他部分采用自动填充方 式生成。

1. 每日产量记录和定额工资表体数据定义。本部分 表体待定义数据包括单价、速扣数、金额,只有金额数据 在模型内取数。表体中的金额是指当日生产一定数量的 某种产品的定额工资,根据产量数据、单价和速扣数进行 计算,计算公式为:金额=产量×单价-速扣数,其Excel公 式为:cz5=cw5∗cx5-cy5。

2. 个人考勤和计件工资数据公式定义。本部分表体 待定义数据包括岗位系数、本日提成、本日分配、本日小 计四项,后两项在模型内取数。

本日分配指该工人当日可以分配到的计件工资额, 根据个人的出勤记录、岗位系数以及当日单位系数工资 确定。计算公式为:本日计件工资=出勤情况×岗位系数× 当日单位系数计件工资;当日单位系数计件工资=当日可 分配工资÷当日实际系数之和,故本日计件工资=出勤情 况×岗位系数当日可分配工资÷当日实际系数之和,其 Excel公式为:m5=j5∗l5∗h5/e5。

本日小计指本日该工人应该得到的全部劳动报酬, 数值等于本日计件与提成之和,其Excel公式为: 05=m5+ n5。

3. 每日班组合计数据和中间数据公式定义。本部分

 $2015.13 \cdot 99 \cdot \Box$ 

表体待定义数据包括当日定额工资、系数定额、实际系 数、计资系数、应付合计、提成、可分配工资等七项。除了 系数定额外,其他均需从模型内取数进行计算。

定额工资,是指按照当日不存在超员缺员情况下,根 据生产产量和计件单价计算的集体计件工资,金额应该 与每日班组产量记录和定额工资数据表中的相应数据相 同。为了简化公式并能进行自动填充,引入单元地址偏移 函数 offset, 定义其 Excel公式为: b5=offset(Scw\$3,0,5\*row  $() - 25)$ 

实际系数指出勤的班组成员岗位系数之和,计算公 式为:实际系数=∑班组成员岗位系数×出勤情况。其中, 出勤情况"1"表示出勤,"0"表示缺勤。同理,为了简化公 式并能进行自动填充,引入乘积求和sumproduct函数、求 余mod函数和列标column函数三个函数。由于各班组成 员出勤情况和岗位系数在j至cp列,且按一定规律分布, 实际系数的 Excel公式定义为: d5=sumproduct(j5:cp5\*l5: cr5∗(mod(column(j5:cp5),7)=3))。

计资系数是指按产量和计件单价计算所得的定额计 件工资总额,是调整企业当日实际应支付的计件工资总 额的系数,是由缺勤或超员生产而引起的。计算公式为: 计资系数=1+(实际系数-系数定额)×扣补比例/系数定 额。为方便说明,假定超员补助比例为60%,缺员扣除比例 为 50%, 则其 Excel 公式为: e5=if(d5-c5>0,1+(d5-c5)\* 0.6,1+ $(d5- c5)*0.5$ )。

应付合计是指考虑超员缺员扣补后的定额计件工资 金额,是公司实际应该支付给工人的工资总额。计算公式 为:应付合计=额定工资×计资系数,其Excel公式为:f5= b5∗e5。

提成是指根据规定在计件工资总额中,需要单独优 先提取并支付给特定岗位工人的金额。班组当日合计提 成应该与当日个人考勤记录和计件工资数据表中相应数 据保持一致。其 Excel 公式为: g5=sumproduct (n6:cu6 \*  $(mod(column(n6:cu6),7)=0))$ 

可分配工资是指按岗位系数计算,当日可用于向班 组出勤人员进行分配的工资金额,它等于当日应付合计 数与当日提成之差。其Excel公式为:h5=f5-g5。

# 五、模型外取数单元公式定义

模型外取数单元计算涉及本模型内置数据以外的工 资政策数据表,主要有计件单价及相应的速扣数、每日岗 位系数和提成额、班组定额系数。为方便使用,本文按班 组分别组织相应工资政策数据,并存放在与本模型相同 文件的"某班组工资政策"工作表中。其中一班组工资政 策工作表的内容与形式举例如图4所示。

1. 计件单价及相应的速扣数。计件单价和速扣数涉 及工资政策中的分段计件单价数据,该部分数据存放在 班组工资政策工作表F至I列。为了能自动根据基础数据

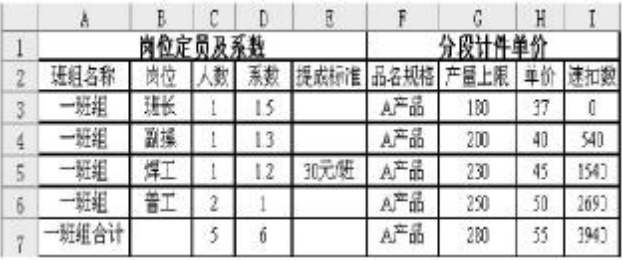

## 图 4 班组工资政策表

确定相对应的单价、速扣数,需要引入矢量形式的lookup 函数。它是在一行或一列区域(称为矢量)中查找数值,然 后返回另一行或另一列区域中相同位置处的数值。为自 动确定计件单价和速扣数,首先要在产量上限列中找到 和实际产量相匹配的值,再定位其相应的计件单价和速 扣数。故定义其Excel公式分别为:cx5=lookup(cw5,一班 组工资政策! \$g:\$g, 一班组工资政策!\$h:\$h)、cy5=lookup (cw5,一班组工资政策! \$g:\$g,\$i:\$i)。

2. 岗位系数及提成。每日岗位系数和提成额涉及工 资政策中的岗位定员及系数数据,该部分数据存放在班 组工资政策工作表A至E列。为了能自动根据出勤工人岗 位确定相应岗位系数和提成额,首先要在岗位列中找到 和工人岗位相匹配的值,再定位其相应的系数和提成。其 Excel公式可以分别定义为:l5= lookup(k5,一班组工资政 策! \$b:b,一班组工资政策!\$d:\$d)、n5= lookup(k5,一班组 工资政策! \$b:b, 一班组工资政策!\$e:\$e)。

3. 每日系数定额。每日系数定额也涉及工资政策中 的岗位定员及系数数据,它实际上就是班组岗位系数的 合计值,与岗位系数公式定义基本相同。首先要在岗位列 中找到"班组合计"值,再定位班组合计相应的系数值。其 Excel 公式为:c5= lookup("班组合计",一班组工资政策! \$b:b,一班组工资政策!\$e:\$e)。

完成上述核心工作内容后,再对模型进行自动填充, 将其扩展至对应区域。首先选择第二部分表体第一行7列 数据,向右填充10人至CU列,选择第三部分表体第一行 5列数据,向右填充31日至IT列;然后再选中表体第一行 全部数据,向下填充31行至第36行。最后,通常要对禁止 修改的单元进行锁定保护,设置保护密码,使只有正确输 入密码者才能修改本模型,从而防止有意或无意的不当 改动,起到保护作用。

#### 主要参考文献

张瑞君.计算机财务管理:财务建模方法与技术[M]. 北京:中国人民大学出版社,2011.

蔡健,易斌.制药企业生产计件工资管理系统的设计 与实现[J].湖南工业大学学报,2013(2).

姬昂.EXCEL在会计中的应用[M].北京:人民邮电出 版社,2013.

 $\Box \cdot 100 \cdot 2015.13$